## **5. BAB V**

# **IMPLEMENTASI DAN PENGUJIAN SISTEM**

#### **5.1 IMPLEMENTASI PROGRAM**

Implementasi program digunakan untuk menerapkan perancangan halaman yang ada pada program dengan rancangan input output yang telah dibuat di bab IV. Dalam implementasi program, penulis menggunakan *software* yaitu : *browser firefox* dan XAMPP dalam menjalankannya. Adapun implementasi program sistem informasi penjualan pada Habib Karpet Jambi, yang terdiri dari :

#### **5.1.1 Implementasi** *Input* **Program**

Implementasi *input* program digunakan untuk menerapkan perancangan halaman yang ada pada program. Adapun implementasi *input* pada program pada Habib Karpet Jambi, dapat dijabarkan sebagai berikut:

#### 1. Halaman *Login*

Halaman *login* merupakan *form* yang berisikan *field* nama anda dan *password* yang wajib diisi dengan benar untuk dapat masuk ke halaman utama. Gambar 5.1 *login* merupakan hasil implementasi dari rancangan pada gambar 4.29.

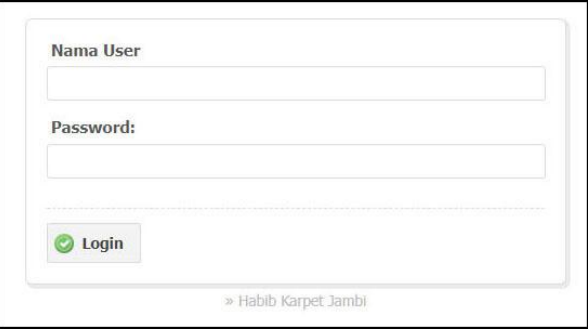

**Gambar 5.1 Halaman** *Login*

#### 2. Halaman Tambah Konsumen

Halaman tambah konsumen merupakan halaman yang terdapat *field* yang wajib diisi untuk menambah data konsumen yang baru pada sistem. Gambar 5.2 tambah konsumen merupakan hasil implementasi dari rancangan pada gambar 4.30.

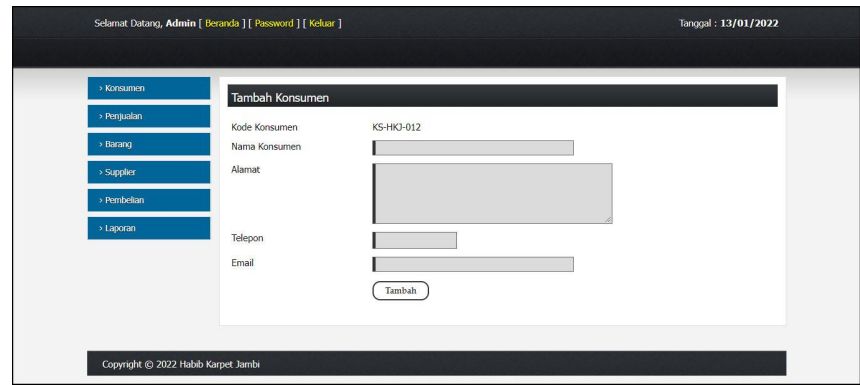

**Gambar 5.2 Halaman Tambah Konsumen**

3. Halaman Tambah Supplier

Halaman tambah supplier merupakan halaman yang terdapat *field* yang wajib diisi untuk menambah data supplier yang baru pada sistem. Gambar 5.3 tambah supplier merupakan hasil implementasi dari rancangan pada gambar

4.31.

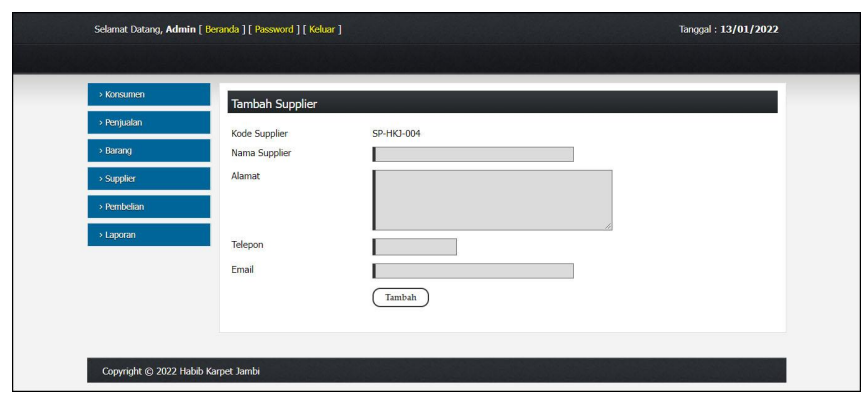

**Gambar 5.3 Halaman Tambah Supplier**

4. Halaman Tambah Kategori

Halaman tambah kategori merupakan halaman yang terdapat *field* yang wajib diisi untuk menambah data kategori yang baru pada sistem. Gambar 5.4 tambah kategori merupakan hasil implementasi dari rancangan pada gambar 4.32.

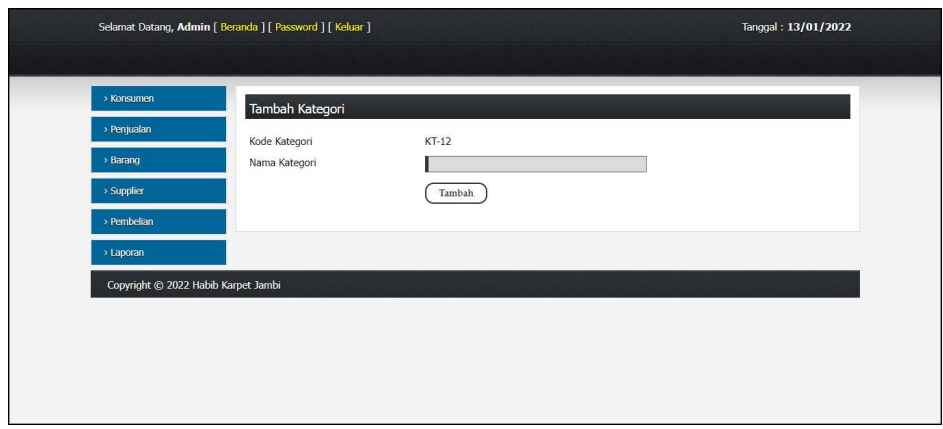

**Gambar 5.4 Halaman Tambah Kategori**

## 5. Halaman Tambah Barang

Halaman tambah barang merupakan halaman yang terdapat *field* yang wajib diisi untuk menambah data barang yang baru pada sistem. Gambar 5.5 tambah barang merupakan hasil implementasi dari rancangan pada gambar 4.33.

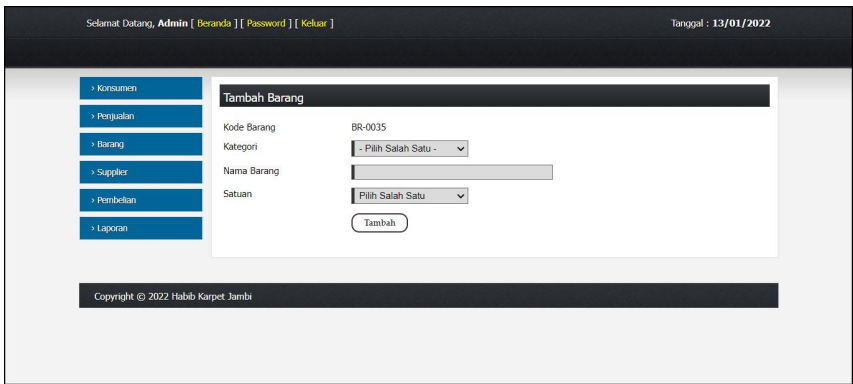

**Gambar 5.5 Halaman Tambah Barang**

6. Halaman Tambah Pembelian

Halaman tambah pembelian merupakan halaman yang terdapat *field* yang wajib diisi untuk menambah data pembelian yang baru pada sistem. Gambar 5.6 tambah pembelian merupakan hasil implementasi dari rancangan pada gambar 4.34.

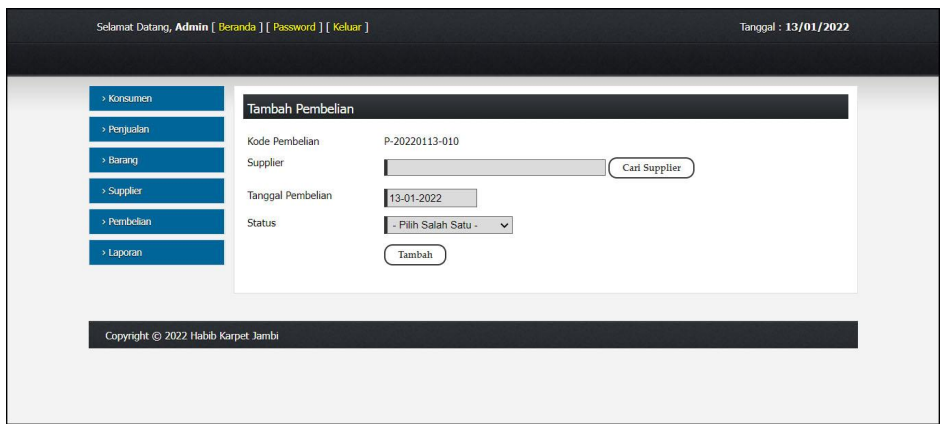

**Gambar 5.6 Halaman Tambah Pembelian**

7. Halaman Detail Pembelian

Halaman detail pembelian merupakan halaman yang terdapat *field* yang wajib diisi untuk menambah data detail pembelian yang baru pada sistem. Gambar 5.7 detail pembelian merupakan hasil implementasi dari rancangan pada gambar 4.35.

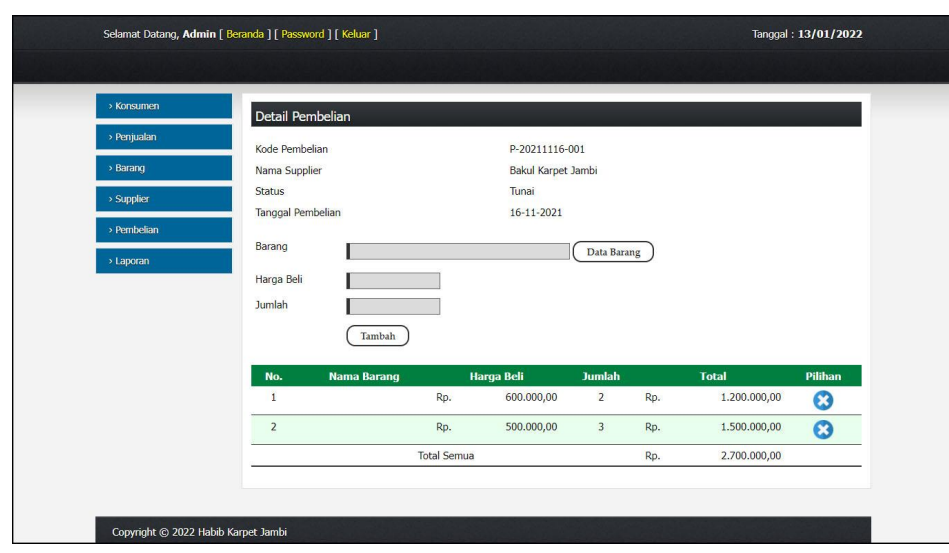

**Gambar 5.7 Halaman Detail Pembelian**

8. Halaman Tambah Penjualan

Halaman tambah penjualan merupakan halaman yang terdapat *field* yang wajib diisi untuk menambah data penjualan yang baru pada sistem. Gambar 5.8 tambah penjualan merupakan hasil implementasi dari rancangan pada gambar 4.36.

| > Penjualan<br>Kode Penjualan<br>J-20220113-049<br>> Barang<br>Konsumen<br>Cari Konsumen<br>> Supplier<br>Tanggal penjualan<br>13-01-2022<br>> Pembelian<br><b>Status</b><br>- Pilih Salah Satu -<br>$\check{ }$<br>> Laporan<br>Tambah |
|----------------------------------------------------------------------------------------------------|
|----------------------------------------------------------------------------------------------------|

**Gambar 5.8 Halaman Tambah Penjualan**

9. Halaman Detail Penjualan

Halaman detail penjualan merupakan halaman yang terdapat *field* yang wajib diisi untuk menambah data detail penjualan yang baru pada sistem. Gambar 5.9 detail penjualan merupakan hasil implementasi dari rancangan pada gambar 4.37.

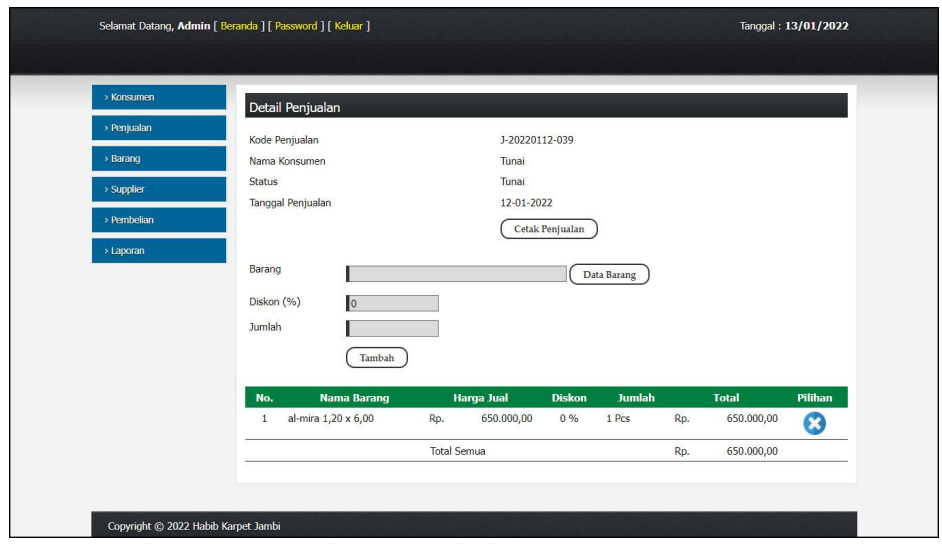

**Gambar 5.9 Halaman Detail Penjualan**

10. Halaman Tambah User

Halaman tambah user merupakan halaman yang terdapat *field* yang wajib diisi untuk menambah data user yang baru pada sistem. Gambar 5.10 tambah user merupakan hasil implementasi dari rancangan pada gambar 4.38.

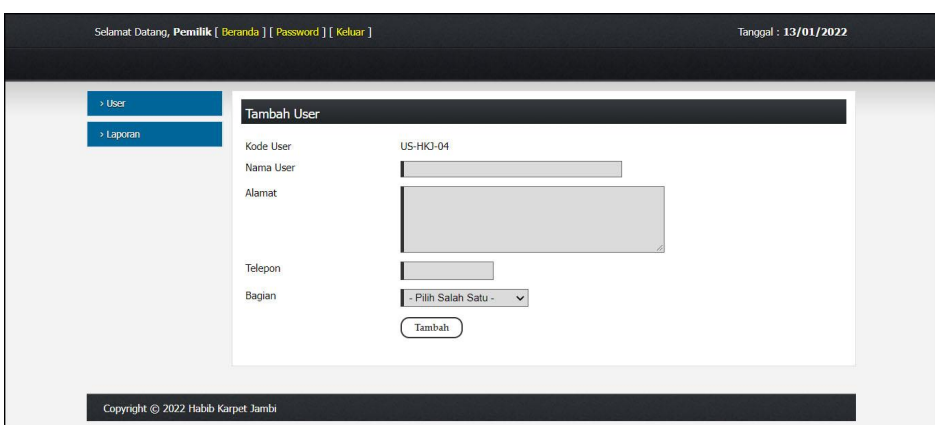

**Gambar 5.10 Halaman Tambah User**

### **5.1.1 Implementasi** *Output* **Program**

Implementasi *output* program digunakan untuk menerapkan perancangan halaman yang ada pada program. Adapun implementasi *output* pada program pada Habib Karpet Jambi, dapat dijabarkan sebagai berikut :

1. Halaman Beranda

Halaman beranda merupakan tampilan awal admin atau karyawan setelah melakukan *login* dengan menampilkan informasimengenai gambaran umum dari Habib Karpet Jambi dan juga terdapat menu-menu atau *link* untuk menghubungkan ke halaman lainnya. Gambar 5.11 beranda merupakan hasil implementasi dari rancangan pada gambar 4.39.

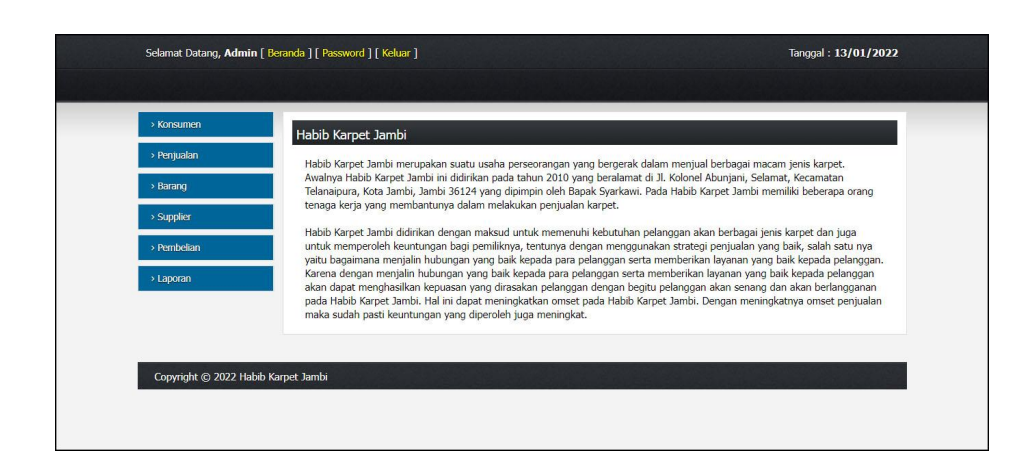

**Gambar 5.11 Halaman Beranda**

**2.** Halaman Tabel Konsumen

Halaman tabel konsumen merupakan halaman yang menjelaskan informasi mengenai data konsumen dan terdapat opsi untuk mengubah dan menghapus data sesuai dengan kebutuhannya. Gambar 5.12 tabel konsumen merupakan hasil implementasi dari rancangan pada gambar 4.40.

| > Konsumen  |                | Data Konsumen     |             |                                          |                |                  |         |
|-------------|----------------|-------------------|-------------|------------------------------------------|----------------|------------------|---------|
| > Penjualan |                | Nama Konsumen :   |             | Cari                                     |                |                  |         |
| > Barang    | <b>No</b>      | Kode              | <b>Nama</b> | <b>Alamat</b>                            | <b>Telepon</b> | <b>Email</b>     | Pilihan |
| > Supplier  | $\mathbf{1}$   | <b>KS-HKJ-006</b> | fahmi       | telanaipura, kota jambi                  | 087795236532   | ÷                | 00      |
| > Pembelian | $\overline{2}$ | <b>KS-HKJ-011</b> | kasnita     | jl. raja yamin, kec. telanai pura        | 082263145784   | $\alpha$         | 00      |
| > Laporan   | 3              | <b>KS-HKJ-003</b> | lina        | jl. IR. H. Juanda, sipin, kec. kota baru | 081326703548   | $\sim$           | 23      |
|             | $\overline{4}$ | <b>KS-HKJ-004</b> | nessy       | Perumahan Grand Purnama                  | 082287594544   | $\sim$           | 00      |
|             | 5              | <b>KS-HKJ-007</b> | nurelly     | jl. selamat, telabai pura                | 085274859875   | ¥,               | 00      |
|             | 6              | <b>KS-HKJ-010</b> | olak        | jl. Kapten Pattimura, kenali besar       | 083822147631   | $\sim$           | 00      |
|             | $\overline{7}$ | <b>KS-HKJ-002</b> | shinta      | simpang III sipin, kec. kota baru        | 081226465784   | ÷                | 00      |
|             | $^{\rm 8}$     | <b>KS-HKJ-008</b> | sondang     | Jl. sultan agung, kec jelutung           | 08169359897    | $\sim$           | 00      |
|             | $\overline{9}$ | <b>KS-HKJ-001</b> | Tunai       | ×                                        | $\mathbf{0}$   | $\omega_{\rm c}$ | 00      |
|             | 10             | <b>KS-HKJ-005</b> | tuti        | pall 7 kenali asam bawah                 | 081278451120   | $\sim$           | 00      |

**Gambar 5.12 Halaman Tabel Konsumen**

**3.** Halaman Tabel Supplier

Halaman tabel supplier merupakan halaman yang menjelaskan informasi mengenai data supplier dan terdapat opsi untuk mengubah dan menghapus data sesuai dengan kebutuhannya. Gambar 5.13 tabel supplier merupakan hasil implementasi dari rancangan pada gambar 4.41.

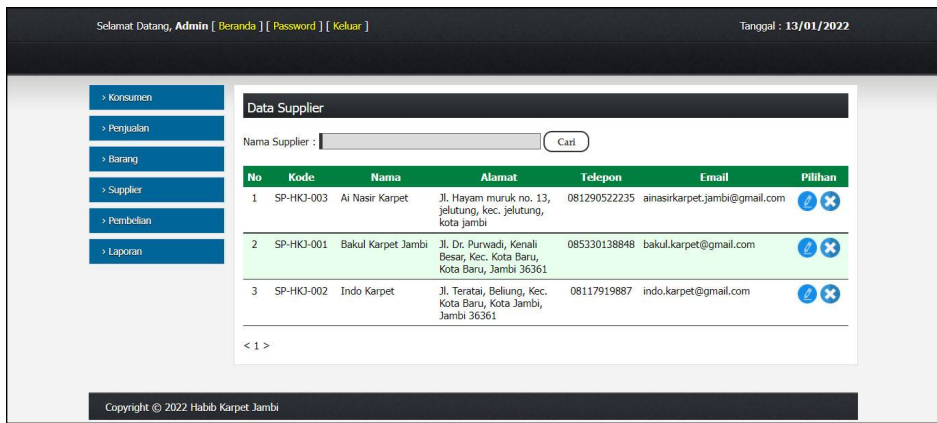

**Gambar 5.13 Halaman Tabel Supplier**

**4.** Halaman Tabel Barang

Halaman tabel barang merupakan halaman yang menjelaskan informasi mengenai data barang dan terdapat opsi untuk mengubah dan menghapus data sesuai dengan kebutuhannya. Gambar 5.14 tabel barang merupakan hasil implementasi dari rancangan pada gambar 4.42.

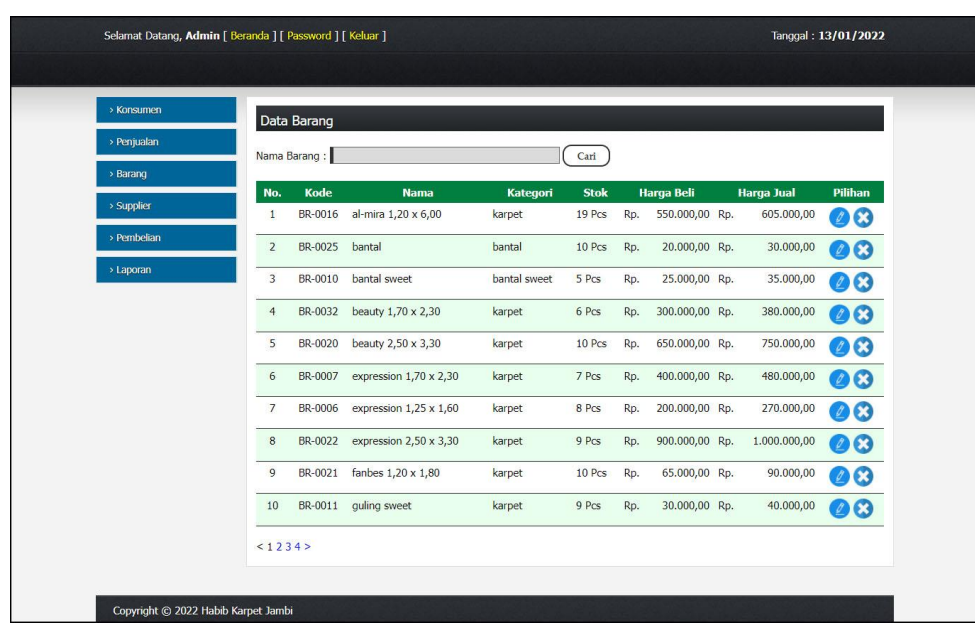

# **Gambar 5.14 Halaman Tabel Barang**

**5.** Halaman Tabel User

Halaman tabel user merupakan halaman yang menjelaskan informasi mengenai data user dan terdapat opsi untuk mengubah dan menghapus data sesuai dengan kebutuhannya. Gambar 5.15 tabel user merupakan hasil implementasi dari rancangan pada gambar 4.43.

| Kode<br><b>Telepon</b><br><b>Alamat</b><br><b>Bagian</b><br><b>Nama</b><br><b>No</b><br>US-HKJ-01<br>Jambi<br>Admin<br>081290192811<br>admin<br>$\mathbf{1}$<br>$\overline{2}$<br>Jambi<br><b>US-HKJ-02</b><br>karyawan<br>085209118929<br>karyawan<br>Pemilik<br>Jambi<br>pemilik<br>$\overline{\mathbf{3}}$<br><b>US-HKJ-03</b><br>085289191900 | > User<br>> Laporan | Data User<br>Nama User: |  | Cari |         |
|----------------------------------------------------------------------------------------------------|---------------------|-------------------------|--|------|---------|
|                                                                                                    |                     |                         |  |      | Pilihan |
|                                                                                                    |                     |                         |  |      | 03      |
|                                                                                                    |                     |                         |  |      | 03      |
|                                                                                                    |                     |                         |  |      |         |
| <1>                                                                                                    |                     |                         |  |      |         |

**Gambar 5.15 Halaman Tabel User**

#### 6. Halaman Laporan Pembelian

Halaman laporan pembelian merupakan tampilan yang berisikan informasi mengenai data pembelian, yang terdiri dari : no, kode pembelian, nama supplier, status, barang, harga beli, dan total uang serta terdapat tombol untuk mencetak laporan tersebut. Gambar 5.16 laporan pembelian merupakan hasil implementasi dari rancangan pada gambar 4.44.

|                         | Telepon: 0821-8210-8330<br>Tanggal Cetak: 13-01-2022 | Jl. Kolonel Abunjani, Selamat, Kecamatan Telanaipura, Kota Jambi, Jambi 36124 | LAPORAN PEMBELIAN PERIODE : 01-10-2021 SAMPAI DENGAN 13-01-2022   |               |                |                                     |                   |
|-------------------------|------------------------------------------------------|-------------------------------------------------------------------------------|-------------------------------------------------------------------|---------------|----------------|-------------------------------------|-------------------|
| No.                     | <b>Kode Pembelian</b>                                | <b>Tgl Pembelian</b>                                                          | <b>Nama Supplier</b>                                              | <b>Status</b> | <b>Barang</b>  | Harga Beli                          | <b>Total Uang</b> |
|                         | P-20211116-001                                       | 16-11-2021                                                                    | Bakul Karpet Jambi                                                | Tunai         |                | 600.000,00 Rp.<br>Rp.<br>500.000,00 | 2.700.000.00      |
| $\overline{2}$          | P-20211116-002                                       | 16-11-2021                                                                    | Indo Karpet                                                       | Tunai         | $\overline{2}$ | Rp. 1.000.000,00 Rp.                | 2.000.000.00      |
| $\overline{\mathbf{3}}$ | P-20211116-003                                       | 16-11-2021                                                                    | Bakul Karpet Jambi                                                | Retur         |                | Rp.<br>500.000.00 Rp.               | (500.000, 00)     |
| $\overline{4}$          | P-20211116-004                                       | 16-11-2021                                                                    | Bakul Karpet Jambi                                                | Tunai         | $\overline{2}$ | Rp. 1.100.000,00 Rp.                | 2.200.000.00      |
| 5                       | P-20220105-005                                       | 05-01-2022                                                                    | Bakul Karpet Jambi                                                | Tunai         |                | Rp.<br>500.000.00 Rp.<br>600.000.00 | 2.800.000.00      |
|                         |                                                      |                                                                               | Total Akhir Pembelian Tanggal 01-10-2021 Sampai Dengan 13-01-2022 |               |                | Rp.                                 | 9.200.000,00      |
|                         |                                                      | Dibuat Oleh.                                                                  |                                                                   |               |                | Diketahui Oleh.                     |                   |
|                         |                                                      | (Admin)                                                                       |                                                                   |               |                | (                                   |                   |
|                         |                                                      |                                                                               | Kembali Ke Menu Utama<br>Cetak                                    |               |                |                                     |                   |

**Gambar 5.16 Halaman Laporan Pembelian**

#### 7. Halaman Laporan Penjualan

Halaman laporan penjualan merupakan tampilan yang berisikan informasi mengenai data penjualan, yang terdiri dari : kode penjualan, kode penjualan, nama konsumen, barang, harga jual, diskon dan total uang serta terdapat tombol untuk mencetak laporan tersebut. Gambar 5.17 laporan penjualan merupakan hasil implementasi dari rancangan pada gambar 4.45.

|                     | Tanggal Cetak: 13-01-2022        |                          |                                                                   |                |                                                                  |                |                            |               |           |                              |
|---------------------|----------------------------------|--------------------------|-------------------------------------------------------------------|----------------|------------------------------------------------------------------|----------------|----------------------------|---------------|-----------|------------------------------|
| No                  | <b>Kode Penjualan</b>            | <b>Tgl Penjualan</b>     | Nama Konsumen                                                     | <b>Status</b>  | <b>Barang</b>                                                    |                | Harga Jual                 | <b>Diskon</b> |           | <b>Total Uang</b>            |
| $\mathbf{1}$        | J-20211116-001                   | $16-11-2021$             | shinta                                                            | Tunai          | 2 Pcs bantal sweet                                               | Rp.            | 35.000,00                  | 0%            | Rp.       | 70.000,00                    |
| $\overline{2}$      | J-20211116-002                   | 16-11-2021               | lina                                                              | Tunai          | 1 Pcs moderna 1,15 x 1,55                                        | Rp             | 140.000.00                 | 0.96          | Rp        | 140.000.00                   |
| $\ddot{\mathbf{a}}$ | J-20220107-007                   | 01-08-2021               | Tunsi                                                             | Tunai          | 2 Pcs moderna 2,30 x 3,10                                        | Rp.            | 480.000,00                 | 0.96          | Rp.       | 960.000.00                   |
| $\Delta$            | J-20220107-008                   | 01-08-2021               | Tunai                                                             | Tunai          | 2 Pcs shiraz 1,70 x 2,30                                         | Rp.            | 650.000,00                 | 0.96          | Rp.       | 1.300.000,00                 |
| 5                   | 1-20220107-009                   | 01-08-2021               | Tunai                                                             | Tunai          | 1 Pcs shiraz 1,70 x 2,30                                         | Rp.            | 650,000.00                 | 0.96          | Rp.       | 650,000.00                   |
| 6                   | J-20220107-010                   | 01-08-2021               | Tunai                                                             | Tunai          | 1 Pcs expression 1,70 x 2,30                                     | Rp.            | 480.000,00                 | 0%            | Rp.       | 480.000,00                   |
| 7                   | J-20220107-011                   | 01-08-2021               | Tunai                                                             | Tunai          | 1 Pcs expression 1,25 x 1,60                                     | Rp.            | 270,000.00                 | 0.96          | Rp        | 270.000.00                   |
| $\hat{\mathbf{x}}$  | J-20220107-012                   | 01-08-2021               | Tunai                                                             | Tunai          | 1 Pcs moderna 1,60 x 2,10                                        | Rp.            | 250.000,00                 | 0.96          | Rp.       | 250.000,00                   |
| 9                   | J-20220107-013                   | 01-08-2021               | Tunai                                                             | Tunai          | 1 Pcs keset picasso                                              | Rp.            | 45.000.00                  | 0.96          | Rp.       | 45,000,00                    |
| 10                  | J-20220107-014                   | 01-08-2021               | Tunsi                                                             | Tunsi          | 1 Pcs bantal sweet                                               | Rp.            | 35.000,00                  | 0.96          | Rp        | 35.000,00                    |
| 11                  | J-20220107-015                   | 02-08-2021               | Tunai                                                             | Tunai          | 1 Pcs bantal sweet                                               | Rp.            | 35.000,00                  | 0%            | Rp.       | 35.000,00                    |
| 12                  | J-20220107-016                   | 02-08-2021               | Tunai                                                             | Tunai          | 1 Pcs guling sweet                                               | Rp             | 40.000,00                  | 0.96          | Rp        | 40.000.00                    |
| 13                  | J-20220107-017                   | 03-08-2021               | Tunai                                                             | Tunai          | 5 Pcs al-mira 1,20 x 6,00                                        | Rp.            | 650.000,00                 | 0%            | Rp.       | 3.250.000,00                 |
| 14                  | J-20220107-018                   | 03-08-2021               | Tunai                                                             | Tunai          | 1 Pcs sejadah                                                    | Rp.            | 90.000.00                  | 11%           | Rp.       | 80.100.00                    |
| 15                  | J-20220107-019                   | 04-08-2021               | Tunai                                                             | Tunai          | 1 Pcs moderna 2,10 x 3,10                                        | Rp.            | 420.000,00                 | 0.96          | Rp        | 420.000.00                   |
| 16                  | J-20220107-020                   | 04-08-2021               | Tunai                                                             | Tunai          |                                                                  | Rp.            |                            |               | Rp.       | 0,00                         |
| 17                  | I-20220107-021                   | 04-08-2021               | Tunai                                                             | Tunai          | 1 Pcs moderna 2,60 x 3,30                                        | Rp             | 570.000,00                 | 0.96          | Rp        | 570.000,00                   |
| 18<br>19            | J-20220107-023<br>I-20220107-024 | 05-08-2021<br>06-08-2021 | Tunai                                                             | Tunai          | 1 Pcs keset picasso                                              | Rp.            | 45.000,00<br>480,000.00    | 0.96<br>0.96  | Rp.       | 45,000,00<br>960,000.00      |
|                     |                                  |                          | Tunai                                                             | Tunai          | 2 Pcs moderna 2,30 x 3,10                                        | Rp.            |                            |               | Rp        |                              |
| 20<br>21            | J-20220107-025<br>J-20220107-026 | 06-08-2021<br>07-08-2021 | Tunai                                                             | Tunai          | 1 Pcs expression $2,50 \times 3,30$<br>4 Pcs moderna 2.30 x 3.10 | Rp             | 1.000.000,00<br>480.000.00 | 0%<br>0.96    | Rp        | 1.000.000.00<br>1.920.000.00 |
| 22                  | J-20220107-027                   | 07-08-2021               | Tunai<br>Tunai                                                    | Tunai<br>Tunai | 1 Pcs moderna 2,10 x 3,10                                        | Rp.            | 420.000,00                 | 0.96          | Rp.       | 420.000,00                   |
| 23                  | J-20220107-028                   | 08-08-2021               | Tunai                                                             | Tunai          | 9 Pcs moderna 2.30 x 3.10                                        | Rp             | 500,000,00                 | 0.96          | Rp        | 4.500.000.00                 |
| 24                  | 1.20220107-029                   | 08-08-2021               | Tunai                                                             | Tunai          | 1 Pcs moderna 1,60 x 2,10                                        | Rp.            | 250.000,00                 | 0.96          | Rp.       | 250.000,00                   |
| 25                  | J-20220107-030                   | 09-08-2021               | Tunai                                                             | Tunai          | 1 Pcs moderna 2,60 x 3,30                                        | Rp.<br>Rp      | 570.000,00                 | 0%            | Rp.<br>Rp | 570,000,00                   |
| 26                  | J-20220107-031                   | 09-08-2021               | Tunai                                                             | Tunai          | 1 Pcs bantal sweet                                               | Rp.            | 35.000.00                  | 0.96          | Rp.       | 35,000.00                    |
| 27                  | J-20220107-032                   | 10-08-2021               | Tunai                                                             | Tunai          | 1 Pcs valencia 120 x 160                                         | Rp.            | 600.000,00                 | 0.96          | Rp.       | 1.080.000,00                 |
|                     |                                  |                          |                                                                   |                | 1 Pcs expression 1,70 x 2,30                                     |                | 480.000.00                 | 0.96          |           |                              |
| 28                  | J-20220107-033                   | 11-08-2021               | Tunai                                                             | Tunai          | 1 Pcs moderna 2,10 x 3,10                                        | Rp.            | 420.000,00                 | 0.96          | Rp.       | 420.000,00                   |
| 29                  | J-20220107-034                   | 11-08-2021               | Tunai                                                             | Tunai          | 2 Pcs moderna 2,60 x 3,30                                        | Rp             | 570.000,00                 | 0.96          | Rp        | 1.140.000,00                 |
| 30                  | J-20220107-035                   | 12-08-2021               | Tunai                                                             | Tunai          | 2 Pcs moderna 2.30 x 3.10                                        | Rp.            | 480.000,00                 | 0.96          | Rp.       | 960.000,00                   |
| 31                  | J-20220107-036                   | 12-08-2021               | Tunai                                                             | Tunai          | 4 Pcs moderna 2,60 x 3,30                                        | Rp.            | 570,000.00                 | 0.96          | Rp.       | 2.280,000.00                 |
| 32                  | L20220107-037                    | 13-08-2021               | Tunai                                                             | Tunai          | 1 Pcs kingdom 1,20 x 6,00                                        | Rp.            | \$70.000,00                | 0.96          | Rp.       | 870.000,00                   |
| 33                  | J-20220107-038                   | 13-08-2021               | Tunai                                                             | Tunai          | 1 Pcs moderna 2,30 x 3,10                                        | Rp.            | 500.000,00                 | 0.96          | Rp.       | 500.000,00                   |
| 34                  | J-20220112-039                   | 12-01-2022               | Tunai                                                             | Tunai          | 1 Pcs al-mira 1,20 x 6,00                                        | Rp.            | 650.000,00                 | 0.96          | Rp        | 650.000,00                   |
| 35                  | J-20220113-040                   | 14-08-2021               | nessy                                                             | Tunai          | 1 Pcs moderna 2.10 x 3.10                                        | Rp.            | 420.000.00                 | 0%            | Rp.       | 420,000,00                   |
| 36                  | J-20220113-042                   | 14-08-2021               | mri                                                               | Tunai          | 1 Pcs moderna 2 10 x 3 10                                        | Rp.            | 420.000.00                 | 0.96          | Rp.       | 420.000.00                   |
| 37                  | J-20220113-043                   | 15-08-2021               | fahmi                                                             | Tunai          | 1 Pcs expression $1.25 \times 1.60$                              | Rp.            | 270,000,00                 | 0.96          | Rp        | 270.000,00                   |
| 38                  | J-20220113-044                   | 15-08-2021               | nurelly                                                           | Tunai          | 1 Pcs expression 1,70 x 2,30                                     | Rp.            | 480.000,00                 | 0.96          | Rp.       | 480.000,00                   |
| 39                  | J-20220113-045                   | 16-08-2021               | sondang                                                           | Tunai          | 1 Pcs paris 2,50 x 3,30                                          | Rp             | 990.000,00                 | 0.96          | Rp        | 990.000,00                   |
| 40                  | J-20220113-046                   | 16-08-2021               | wiranti                                                           | Tunai          | 1 Pcs seiadah                                                    | R <sub>0</sub> | 90.000.00                  | 0.96          | Rp.       | 90,000,00                    |
| 41                  | J-20220113-047                   | 17-08-2021               | olak                                                              | Tunai          | 4 Pcs moderna 2,60 x 3,30                                        | Rp.            | 550.000,00                 | 0.96          | Rp.       | 2.200.000,00                 |
| 42                  | J-20220113-048                   | 17-08-2021               | kasnita                                                           | Tunai          | 1 Pcs malaysia 2,00 x 3,00                                       | Rp             | 550.000,00                 | 0.96          | Rp        | 550,000,00                   |
|                     |                                  | Dibuat Oleh,<br>(Admin)  | Total Akhir Penjualan Tanggal 01-08-2021 Sampai Dengan 13-01-2022 |                |                                                                  |                | Diketahui Oleh,            |               | Rp.       | 31.615.100,00                |

**Gambar 5.17 Halaman Laporan Penjualan**

## **5.2 PENGUJIAN**

Untuk mengetahui keberhasilan dari implementasi sistem yang telah dilakukan, maka penulis melakukan tahap pengujian terhadapat sistem secara fungsional, yaitu dengan menggunakan *unit testing* yang difokuskan oada modul, modul terkecil yang terdapat pada sistem, dan kemudian dilanjutkan dengan metode *integrated testing* yang mengujian modul-modul yang terdapat pada sistem secara keseluruhan. Adapun beberapa pengujian yang telah dilakukan oleh

penulis, antara lain :

| No.            | <b>Deskripsi</b>                               | Prosedur<br>Pengujian                                | Masukan                                                     | Keluaran yang<br>Diharapkan                         | Hasil yang<br>didapat                               | Kesimpulan |
|----------------|------------------------------------------------|------------------------------------------------------|-------------------------------------------------------------|-----------------------------------------------------|-----------------------------------------------------|------------|
|                | Pengujian<br>pada login<br>admin<br>(berhasil) | - Jalankan<br>sistem<br>- Mengisi<br>form<br>- Login | Isi nama user $=$<br>"admin" dan<br>$password =$<br>"admin" | Menuju ke<br>halaman utama                          | Menuju ke<br>halaman<br>utama                       | Baik       |
| $\overline{2}$ | Pengujian<br>pada login<br>admin<br>(gagal)    | - Jalankan<br>sistem<br>- Mengisi<br>form<br>- Login | Isi nama user $=$<br>"tes" dan<br>$password =$<br>" $tes"$  | Pesan :<br>Nama user atau<br>password anda<br>salah | Pesan :<br>Nama user<br>atau password<br>anda salah | Baik       |

**Tabel 5.1 Tabel Pengujian** *Login*

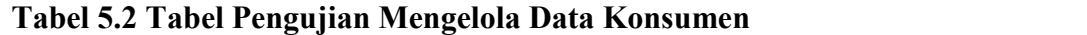

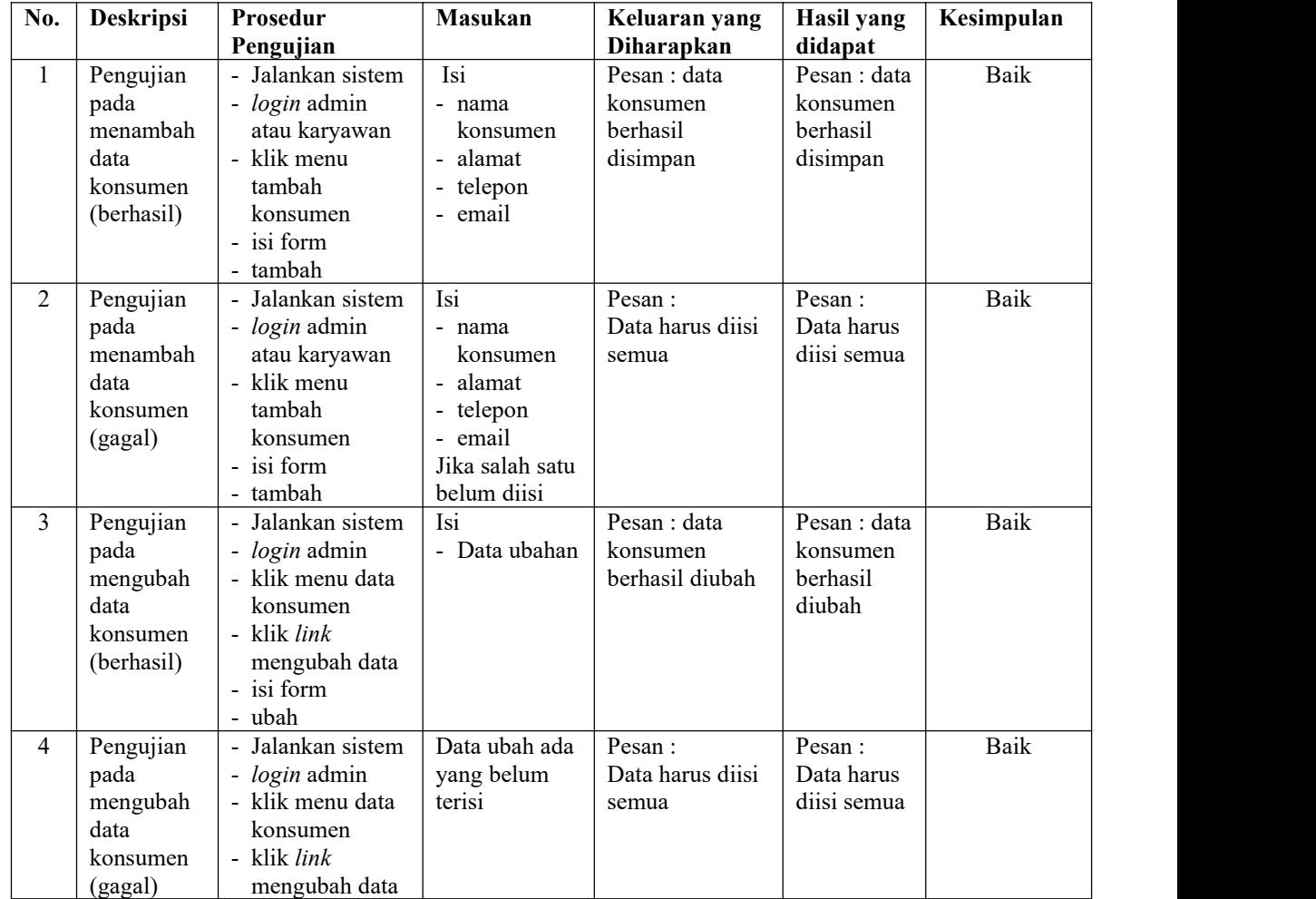

|                                                                  | - isi form<br>- ubah                                                                                                    |                                              |                                                 |      |
|------------------------------------------------------------------|----------------------------------------------------------------------------------------------------|----------------------------------------------|-------------------------------------------------|------|
| Pengujian<br>pada<br>menghapus<br>data<br>konsumen<br>(berhasil) | Jalankan sistem<br>$\blacksquare$<br>login admin<br>$\overline{\phantom{a}}$<br>- klik menu data<br>konsumen<br>- klik <i>link</i><br>menghapus data | Pesan : data<br>konsumen<br>berhasil dihapus | Pesan : data<br>konsumen<br>berhasil<br>dihapus | Baik |

**Tabel 5.3 Tabel Pengujian Mengelola Data Penjualan**

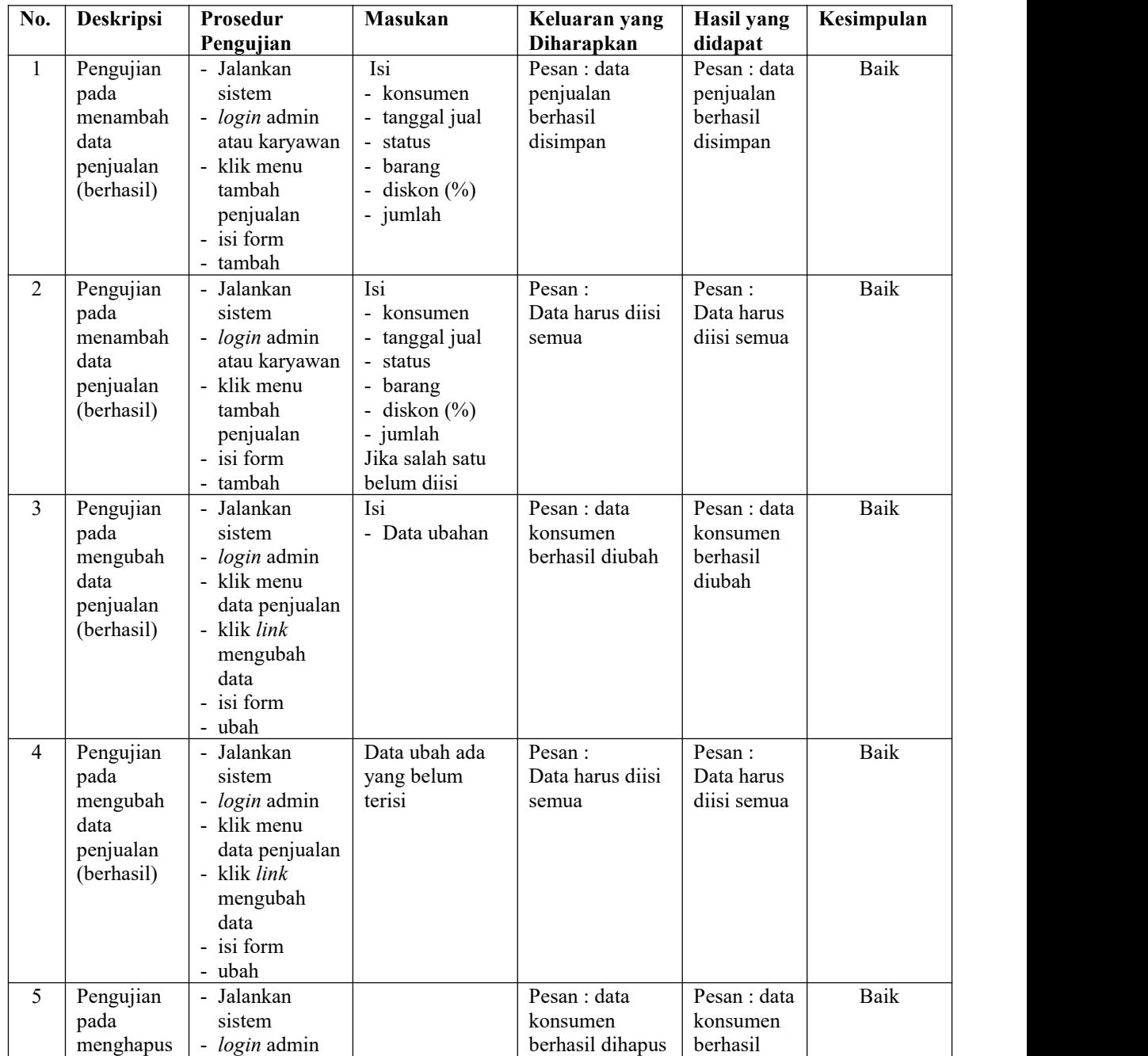

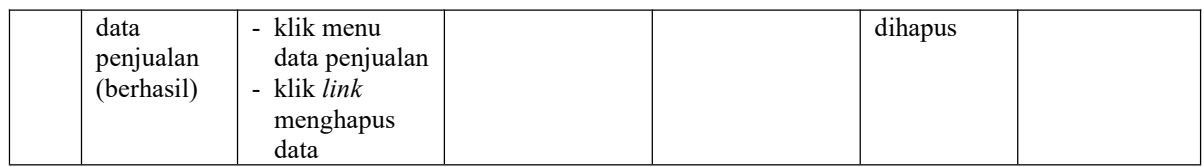

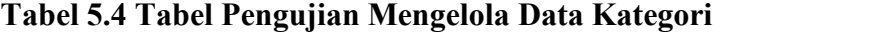

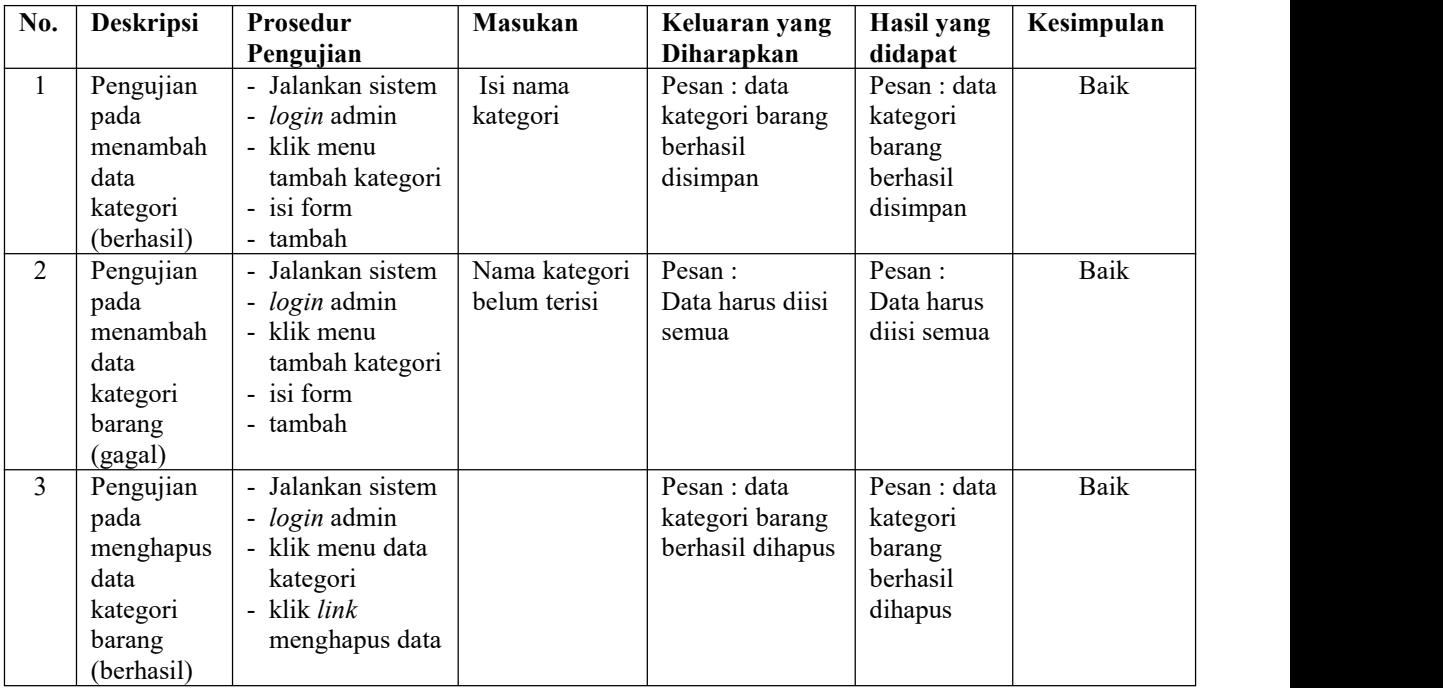

# **Tabel 5.5 Tabel Pengujian Mengelola Data Barang**

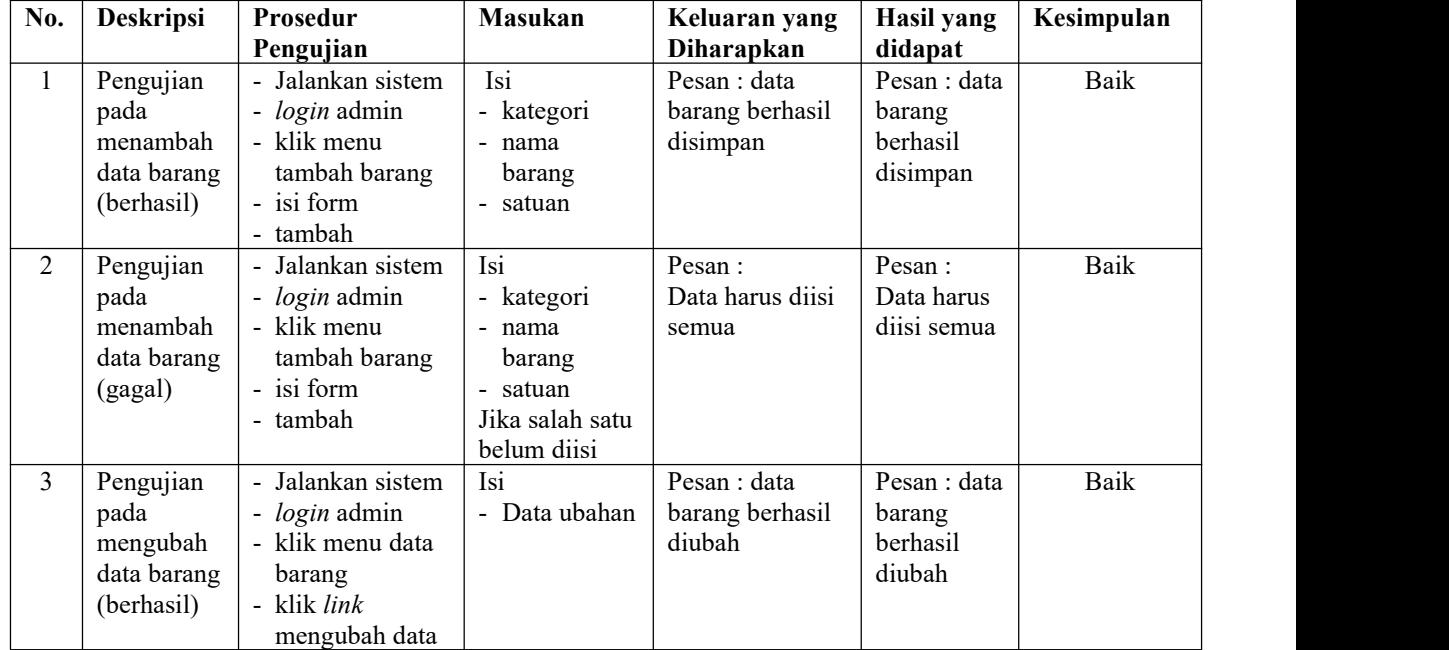

| 4 | Pengujian<br>pada<br>mengubah<br>data barang<br>(gagal)     | - isi form<br>- ubah<br>- Jalankan sistem<br>login admin<br>$\blacksquare$<br>- klik menu data<br>barang<br>klik <i>link</i><br>$\blacksquare$<br>mengubah data<br>- isi form<br>ubah<br>$\sim$ | Data ubah ada<br>yang belum<br>terisi | Pesan:<br>Data harus diisi<br>semua        | Pesan :<br>Data harus<br>diisi semua          | Baik |
|---|-------------------------------------------------------------|----------------------------------------------------------------------------------------------------|---------------------------------------|--------------------------------------------|-----------------------------------------------|------|
| 5 | Pengujian<br>pada<br>menghapus<br>data barang<br>(berhasil) | Jalankan sistem<br>$\blacksquare$<br>login admin<br>$\blacksquare$<br>klik menu data<br>$\sim$<br>barang<br>klik link<br>$\blacksquare$<br>menghapus data                                       |                                       | Pesan : data<br>barang berhasil<br>dihapus | Pesan : data<br>barang<br>berhasil<br>dihapus | Baik |

**Tabel 5.6 Tabel Pengujian Mengelola Data Supplier**

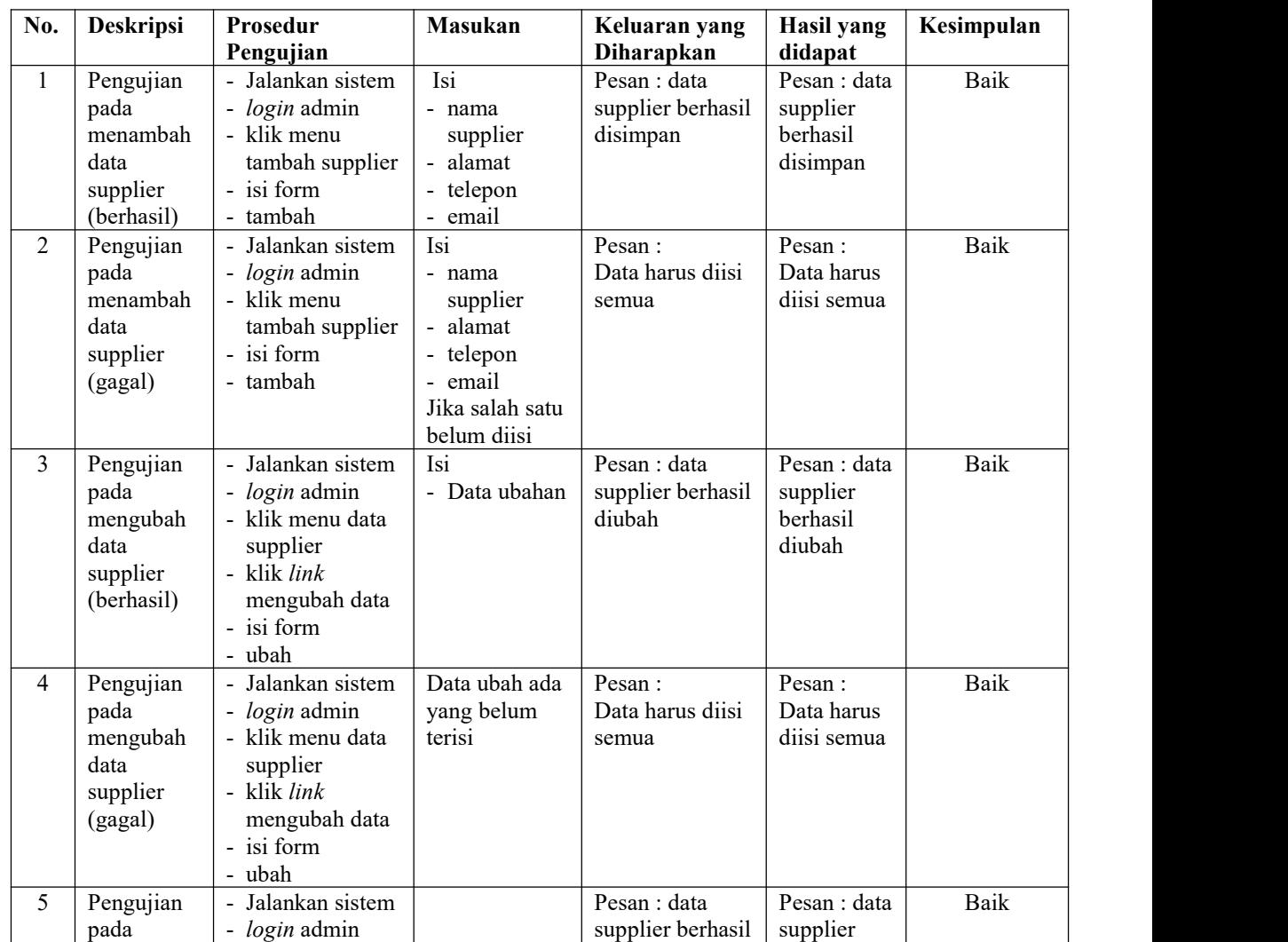

| menghapus  | klik menu data<br>$\overline{\phantom{a}}$ | dihapus | berhasil |  |
|------------|--------------------------------------------|---------|----------|--|
| data       | supplier                                   |         | dihapus  |  |
| supplier   | klik <i>link</i>                           |         |          |  |
| (berhasil) | menghapus data                             |         |          |  |

**Tabel 5.7 Tabel Pengujian Mengelola Data Pembelian**

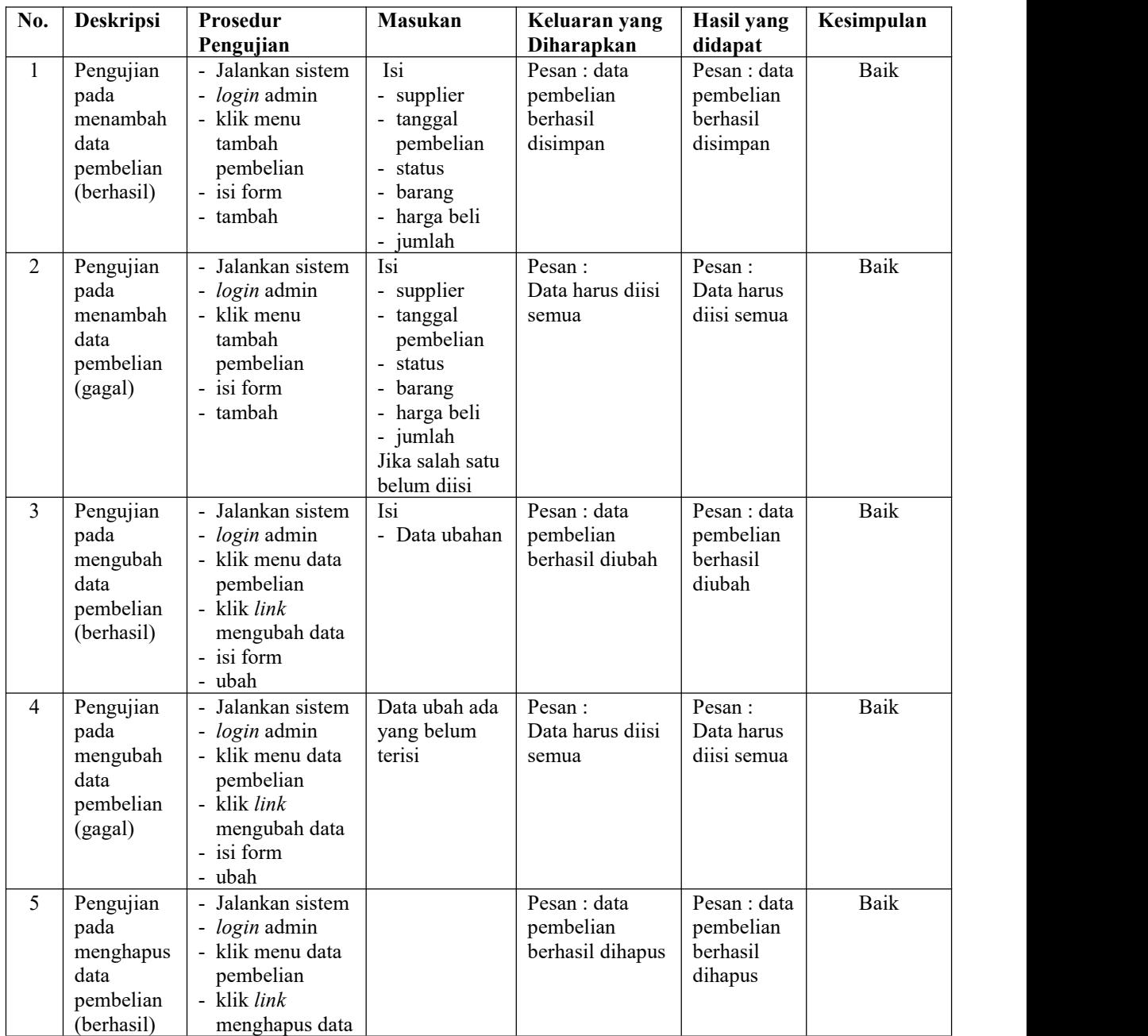

| No.            | <b>Deskripsi</b>                                          | Prosedur<br>Pengujian                                                                                                  | <b>Masukan</b>                                                                            | Keluaran yang<br>Diharapkan               | Hasil yang<br>didapat                        | Kesimpulan |
|----------------|-----------------------------------------------------------|----------------------------------------------------------------------------------------------------|-------------------------------------------------------------------------------------------|-------------------------------------------|----------------------------------------------|------------|
| $\mathbf{1}$   | Pengujian<br>pada<br>menambah<br>data user<br>(berhasil)  | - Jalankan sistem<br>- login admin<br>- klik menu<br>tambah user<br>- isi form<br>- tambah                             | Isi<br>- nama user<br>- alamat<br>- telepon<br>- bagian                                   | Pesan : data user<br>berhasil<br>disimpan | Pesan : data<br>user<br>berhasil<br>disimpan | Baik       |
| $\overline{2}$ | Pengujian<br>pada<br>menambah<br>data user<br>(gagal)     | - Jalankan sistem<br>- login admin<br>- klik menu<br>tambah user<br>- isi form<br>- tambah                             | Isi<br>- nama user<br>- alamat<br>- telepon<br>- bagian<br>Jika salah satu<br>belum diisi | Pesan:<br>Data harus diisi<br>semua       | Pesan:<br>Data harus<br>diisi semua          | Baik       |
| $\overline{3}$ | Pengujian<br>pada<br>mengubah<br>data user<br>(berhasil)  | - Jalankan sistem<br>- login admin<br>- klik menu data<br>user<br>- klik link<br>mengubah data<br>- isi form<br>- ubah | Isi<br>- Data ubahan                                                                      | Pesan : data user<br>berhasil diubah      | Pesan : data<br>user<br>berhasil<br>diubah   | Baik       |
| $\overline{4}$ | Pengujian<br>pada<br>mengubah<br>data user<br>(gagal)     | - Jalankan sistem<br>- login admin<br>- klik menu data<br>user<br>- klik link<br>mengubah data<br>- isi form<br>- ubah | Data ubah ada<br>yang belum<br>terisi                                                     | Pesan:<br>Data harus diisi<br>semua       | Pesan:<br>Data harus<br>diisi semua          | Baik       |
| 5              | Pengujian<br>pada<br>menghapus<br>data user<br>(berhasil) | - Jalankan sistem<br>- login admin<br>- klik menu data<br>user<br>- klik link<br>menghapus data                        |                                                                                           | Pesan : data user<br>berhasil dihapus     | Pesan : data<br>user<br>berhasil<br>dihapus  | Baik       |

**Tabel 5.8 Tabel Pengujian Mengelola Data User**

# **5.3 ANALISIS HASIL YANG DICAPAI OLEH SISTEM**

Adapun analisis hasil yang dicapai oleh sistem informasi penjualan yang telah dibangun dengan menggunakan bahasa pemograman PHP dan DBMS MySQL untuk mengatasi permasalahan yang terjadi pada Habib Karpet Jambi adalah sebagai berikut :

- 1. Sistem yang dirancang dapat melakukan pengolahan data penjualan secara terkomputeriasi sehingga memudahkan Habib Karpet Jambi dalam mendapatkan informasi yang akurat dan cepat
- 2. Sistem yang dirancang memudahkan admin atau karyawan dalam melihat laporan stok yang *up-to-date* sehingga tidak perlu lagi melakukan pemeriksaan stok saat ada transaski pembelian atau penjualan
- 3. Sistem yang dirancang juga memiliki fitur untuk mencetak laporan-laporan yang diperlukan khususnya untuk laporan barang, laporan pembelian dan laporan penjulaan.

Adapun kelebihan dari sistem baru ini adalah sebagai berikut :

- 1. Sistem memiliki fitur dapat mengelola data informasi pembelian, penjualan dan stok produk dengan dapat menambah, mengubah dan menghapus sesuai dengan keperluan dari pengguna sistem.
- 2. Sistem juga memiliki fitur untuk dapat menampilkan stok akhir produk dan dapat bertambah dan berkurang secara otomotis.
- 3. Sistem juga dapat mengarsipkan dan mencetak lapora-laporan yang diperlukan untuk diserahkan kepada pimpinan perusahaan dengan tinggal memilih tanggal acuan tanpa perlu mengrekap satu per satu kembali.

Dan kekurangan dari sistem baru ini adalah sebagai berikut :

- 1. Belum adanya fitur untuk dapat menampilkan laporan keuangan seperti laporan laba rugi, laporan jurnal dan laporan biaya.
- 2. Belum adanya fitur yang dapat menampilkan informasi perbandingan penjualan dari satu bulan ke bulan yang lainnya